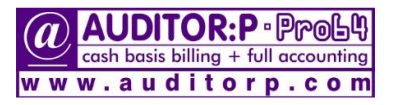

## compatibility: compatibility:win-7,8,10 *(32/64)*,11

## *SHIFT / WIN- SHIFT / WIN-UPGRADE / FORMAT UPGRADE / FORMATFORMAT/ RE-INSTALL INSTALL***…**

*please read* **[A]** *&* **[B]** *&* **[C]** *before executing any steps…* 

**after copying/shifting/upgrading… DO NOT RENAME/MOVE THE AUDITOR FOLDER or any SUB FOLDERS** 

## **for mapping / icons refer manual pages: 50,51,52**

 $[A]$  RE-INSTALL/DOWNLOAD (see  $[B]$  if changing h.drive/upgrading win version) 

*if changing your h.drive or upgrading windows or shifting* **AUDITOR:P-pro64 to** *another server, first read* **[B] note: if any of your client system/node is formatted/upgraded…,you only have to do mapping again** *(page:50)* **do not reinstall re-install** *only* **if your server's drive is formatted/upgraded** *or not a single* **computer can run AUDITORP-pro64** 

1. re-install: download & save **www.auditorp.com/pro64install.exe** to your desktop/any folder

2. click on the downloaded/saved pro64install.exe & input the unzip password **apt64** 

3. AUDITORP-pro64 will auto install to C:\AUDITOR folder *(*AUDITOR *folder will be auto created)* (later, you may cut/paste AUDITOR folder to any drive)

4. *(only if required*) **restore** your company backed-up data from **company selection screen** *(manual page:47)* 

**[B]** *UPGRADING UPGRADINGWINVERSION VERSION VERSION orCHANGING/FORMATTING CHANGING/FORMATTING***…***HARDDRIVEofSERVER* 

**before upgrading win** *or* **formatting/changing drive of server: copy the** *existing* **full AUDITOR folder** *(with subfolders)* **to a pendrive after upgrading win/formatting/changing drive of server: copy back the full AUDITOR folder &** *subfolders* **from** *that* **pendrive**  if you **copied** from one server to another drive/server, *after shifting* delete \AUDITOR folder from original *(i.e. before shifting)* server drive.

**►note: AUDITOR:P-pro64 will be supported/registered/updated by us for one** *specific* **server/computer/location◄**

**[C]** *MOVING AUDITOR:P- AUDITOR:P-pro64fromCdrivetoDdriveofSAMECOMPUTER COMPUTER*

**you want to move AUDITOR:P-pro64 from C drive to D drive of the same computer (C: & D: are just examples)** 

**1. from MyComputer/ThisPc , go to C drive, then Cut** *(not Copy)* **the full AUDITOR folder** *(including subfolders)*

**2. now, from MyComputer/ThisPc , goto your D drive & Paste the full AUDITOR folder** *(that was cut in step 1)*

*very important* **► 3. on your** *desktop***, edit the AUDITOR:P-pro64 icon Properties (change Target & StartIn from C: to D: )**  (C: & D: are just examples)